# **Model Export**

HPL3 mainly uses Collada for importing models into the engine binary format, so this guide will only be about the Collada format (.dae). First of there will be some general information that concerns all 3d modelers. After that there will be some more specifics for the mayor packats

## General

## Setup

#### <u>Units</u>

Before doing any modelling, make sure that the units are properly set up. It is recommended that 1 unit equal 1 meter. It is also okay that 1 unit = 1 centimeter, but then a 1 meter high object needs to be 100 units high and so on. The engine will automatically adjust any data according to how the units are set up.

When working with animated objects the unit scale must be the same for the mesh and the animation. If they are different they will scaled incorrectly, causing the mesh to expand or shrink when animated.

### Modelling

#### **Setting Material**

Always set the diffuse texture of the editor-material to have the same name as the engine-material (.mat) you want it to have. This is best accomplished by always letting the diffuse texture for the material have the same name as the engine-material (e.g. "dirt\_road.dds" and "dirt\_road.mat"). What happens when the model is loaded is that the engine checks the diffuse texture for the current submesh and then replaces the extention (eg ".dds", ".tga", etc) with ".mat" and then tries to load a material with that file name.

**Note:** When using the modelviewer, it will automatically create the ".mat"-file if one does not exist, and thus an engine-material does not need to be created by hand if the names of the texture are set up as described here.

#### **Multiple Materials**

In order to have a mesh with multiple material you must have several submeshes (or whatever the name of discrete objects in the editor) each with its own material and with different names of the diffuse texture. For example say you are making a character that requires a two materials, one for the hair and one for the body. You then first need to make sure that the hair and body are separate submeshes, then give each one their own material. The body's material can then have the diffuse map: "character\_body.dds" and the hair's material can have "character\_hair.dss". The engine will now use two different materials to load this character.

Note that this is the only way to go about! It is not possible to have polygon-IDs or whatever tricks the editor might have. One submesh can only have one material!

#### Animation

## Maya

### Setup

#### Collada exporter settings

Here is how the export tool should be set up:

| ieneral Options                          |                                                                                    |            |                                              |
|------------------------------------------|------------------------------------------------------------------------------------|------------|----------------------------------------------|
| File type:                               | OpenCOLLADA exporter 👻                                                             |            |                                              |
|                                          | Default file extensions                                                            |            |                                              |
| leference Options                        |                                                                                    |            |                                              |
|                                          | Preserve references                                                                |            |                                              |
|                                          | Keep only a reference                                                              |            |                                              |
|                                          | Vise namespaces                                                                    |            |                                              |
| Prefix with:                             | the file name 👻                                                                    |            |                                              |
| nclude Options                           |                                                                                    |            |                                              |
|                                          | Include these inputs:                                                              |            |                                              |
|                                          | History                                                                            |            |                                              |
|                                          | Channels<br>Expressions                                                            |            |                                              |
|                                          | E Constraints                                                                      |            |                                              |
|                                          | E Include texture info                                                             |            |                                              |
| ile Type Specific Optic                  |                                                                                    |            |                                              |
| <ul> <li>General export optic</li> </ul> |                                                                                    |            |                                              |
|                                          | Bake transforms                                                                    |            |                                              |
|                                          | Relative paths                                                                     | E          | Copy textures                                |
|                                          | Triangulate                                                                        |            |                                              |
|                                          | Cgtx file references                                                               |            |                                              |
|                                          | C Sampling                                                                         |            |                                              |
|                                          | Curve constrain                                                                    |            | Static curve removal                         |
| <ul> <li>Filter export</li> </ul>        |                                                                                    |            | State Care renorm                            |
|                                          | Export 🔽 Polygon meshes                                                            |            | Liahts                                       |
|                                          | Cameras                                                                            |            | Joints and skin                              |
|                                          | Animations                                                                         |            |                                              |
|                                          | Invisible nodes                                                                    | Г          | Default cameras                              |
|                                          | -                                                                                  |            |                                              |
|                                          | <ul> <li>Texture coordinates</li> <li>Normals</li> </ul>                           |            | Normals per vertex                           |
|                                          | Vertex colors                                                                      |            | Vormals per venex<br>Venex colors per vertex |
|                                          | Texture tangents                                                                   |            | Geometric tangents                           |
|                                          |                                                                                    |            | and the second second                        |
|                                          | Referenced materials only                                                          | Г          | Materials only                               |
| <ul> <li>XRef options</li> </ul>         | Export references                                                                  | <b>P</b> 1 | Dereference                                  |
| Camera options                           |                                                                                    |            |                                              |
|                                          | Export camera as lookat                                                            |            |                                              |
|                                          | T XFov                                                                             |            | r'Fav                                        |
| If neit                                  | herXFov and YFov are selected, YFov                                                | is expo    | ned                                          |
| <ul> <li>Precision options</li> </ul>    |                                                                                    |            |                                              |
|                                          | Export double precision                                                            |            | <i>x</i> .                                   |
|                                          | recision is selected, the maximum numb<br>be printed is increased from 7 to 17 sig |            |                                              |
| ugas a                                   | see printed is interested from 7 to 17 alg                                         |            | angen.                                       |
|                                          |                                                                                    |            |                                              |
| Export Selection                         | Apply                                                                              |            | Close                                        |
|                                          | or large v                                                                         | _          |                                              |
|                                          |                                                                                    |            |                                              |

### Modelling

#### Material fails to export

If the model gets exported without any material check if any of this helps:

**1)** Check so that "intitialshadingGroup" has not been connected to the model. If it has been, then simple set the same material to the model again and the problem will go away.

**2)** Check so that two materials have not been set on the same mesh. For having a mesh with multiply material see General/Modelling/Multiple Materials

Animation

**3DS Max** 

Modelling

Animation

## Modo

## Modelling

#### Mesh Setup

Every submesh in the scene need to have its own mesh layer and material for the texture and properties to be exported correctly.

#### <u>Triangulate</u>

The export tool does not triangulate the mesh autoatically so before exporting, you must enter geometry/polygon/triple in order for everything to be triangulated.

## Animation

## Blender

## Modelling

#### **Triangulate**

Currently you have to triangulate the model before it can be exported, there is no export only triangulate.

### Animation

From: https://wiki.frictionalgames.com/ - **Frictional Game Wiki** 

Permanent link: https://wiki.frictionalgames.com/hpl3/engine/model\_export?rev=1352388032

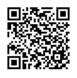

Last update: 2012/11/08 15:20

3/3